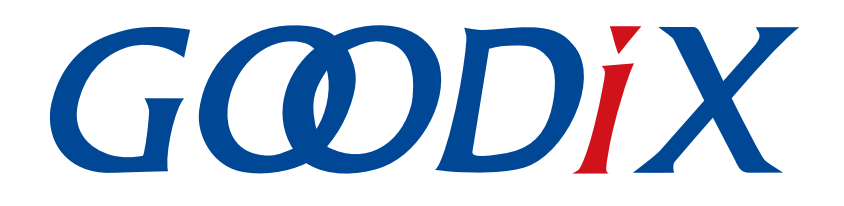

# **GR551x Power Consumption Profile**示例手册

版本: **1.9**

发布日期: **2020-12-15**

深圳市汇顶科技股份有限公司

#### 版权所有 **© 2020** 深圳市汇顶科技股份有限公司。保留一切权利。

非经本公司书面许可,任何单位和个人不得对本手册内的任何部分擅自摘抄、复制、修改、翻译、传 播,或将其全部或部分用于商业用途。

#### 商标声明

GCODIX 和其他汇顶商标均为深圳市汇顶科技股份有限公司的商标。本文档提及的其他所有商标或注册商 标,由各自的所有人持有。

#### 免责声明

本文档中所述的器件应用信息及其他类似内容仅为您提供便利,它们可能由更新之信息所替代。确保应 用符合技术规范,是您自身应负的责任。

深圳市汇顶科技股份有限公司(以下简称"GOODIX")对这些信息不作任何明示或暗示、书面或口 头、法定或其他形式的声明或担保,包括但不限于针对其使用情况、质量、性能、适销性或特定用途的 适用性的声明或担保。GOODIX对因这些信息及使用这些信息而引起的后果不承担任何责任。

未经GOODIX书面批准,不得将GOODIX的产品用作生命维持系统中的关键组件。在GOODIX知识产权保护 下,不得暗中或以其他方式转让任何许可证。

深圳市汇顶科技股份有限公司

总部地址:深圳市福田保税区腾飞工业大厦B座2层、13层

电话:+86-755-33338828 传真:+86-755-33338099

网址: [www.goodix.com](http://www.goodix.com)

# 前言

#### <span id="page-2-0"></span>编写目的

本文档介绍如何使用和验证GR551x SDK中的功耗测试示例,旨在帮助用户快速进行二次开发。

#### 读者对象

本文适用于以下读者:

- GR551x用户
- GR551x开发人员
- GR551x测试人员
- 开发爱好者
- 文档工程师

#### 版本说明

本文档为第7次发布,对应的产品系列为GR551x。

#### 修订记录

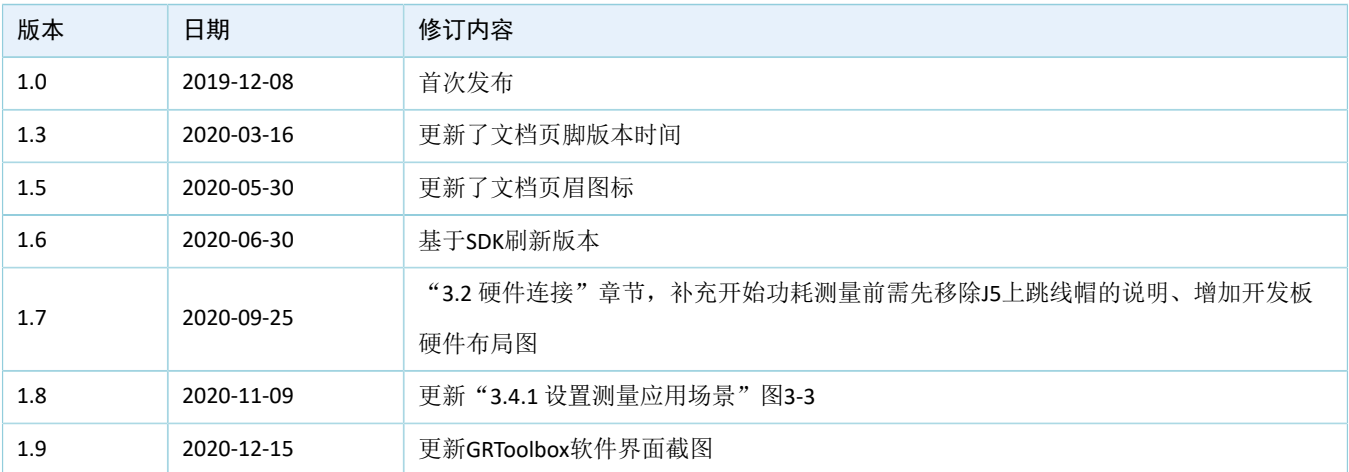

# 目录

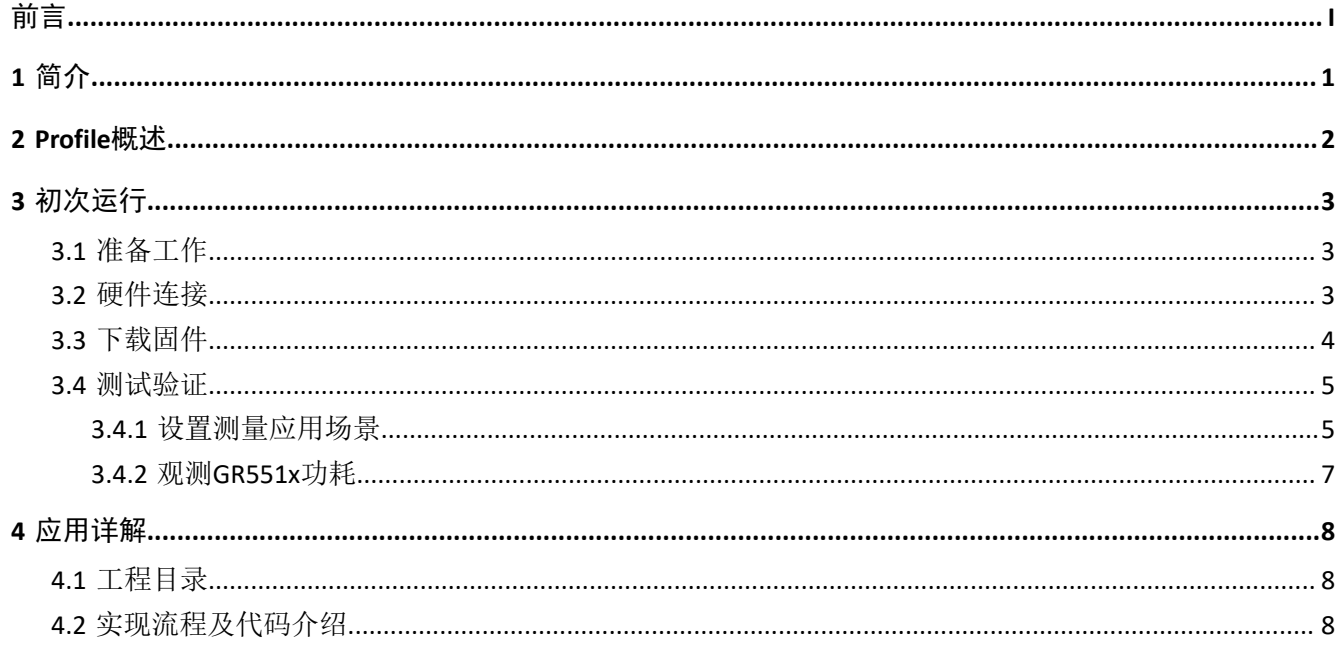

# <span id="page-4-0"></span>**1** 简介

GR551x Power Consumption Profile(以下简称PCP)示例基于GR551x SDK和GR5515 Starter Kit开发板(以下 简称"SK板"), 通过手机端实时设置参数, 实现GR551x功耗测量场景配置。

本文档将介绍如何使用及验证GR551x SDK中的Goodix自定义PCP示例。在进行操作前,建议参考如表 [1-1](#page-4-1) 所示文档。

<span id="page-4-1"></span>

| 名称                          | 描述                                                                     |
|-----------------------------|------------------------------------------------------------------------|
| 应用及自定义GR551x Sample Service | 介绍实现自定义Service的相关知识                                                    |
| GR551x开发者指南                 | GR551x软硬件介绍、快速使用及资源总览                                                  |
| Bluetooth Core Spec v5.1    | Bluetooth官方标准核心规范5.1:                                                  |
|                             | https://www.bluetooth.com/specifications/bluetooth-core-specification/ |
| <b>Bluetooth GATT Spec</b>  | Bluetooth Profile和Service的详细信息:                                        |
|                             | www.bluetooth.com/specifications/gatt                                  |
| J-Link用户指南                  | J-Link使用说明:                                                            |
|                             | www.segger.com/downloads/jlink/UM08001_JLink.pdf                       |
| Keil用户指南                    | Keil详细操作说明: www.keil.com/support/man/docs/uv4/                         |

表 1-1 文档参考

# <span id="page-5-0"></span>**2 Profile**概述

PCP中定义了功耗服务(Power Consumption Service, PCS)。该服务由Goodix自定义,专 属128位UUID为A6ED0501-D344-460A-8075-B9E8EC90D71B,用于数据发送、指令发送以及接收回应。

PCS包含两个特征:

- TX Characteristic:发送数据。
- Setting Characteristic:发送指令定制的功耗测试场景、接收指令的执行回应。

Characteristic的具体描述如表 [2-1](#page-5-1) 所示。

#### 表 2-1 PCS Characteristic

<span id="page-5-1"></span>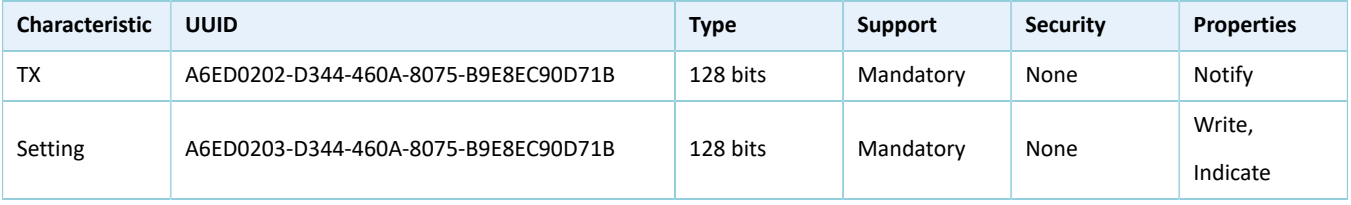

## <span id="page-6-0"></span>**3** 初次运行

本章介绍如何快速验证GR551x SDK中的PCP示例。

#### 说明:

SDK\_Folder为GR551x SDK的根目录。

### <span id="page-6-1"></span>**3.1** 准备工作

验证并测试PCP示例之前,需要完成以下准备工作。

• 硬件准备

#### 表 3-1 硬件准备

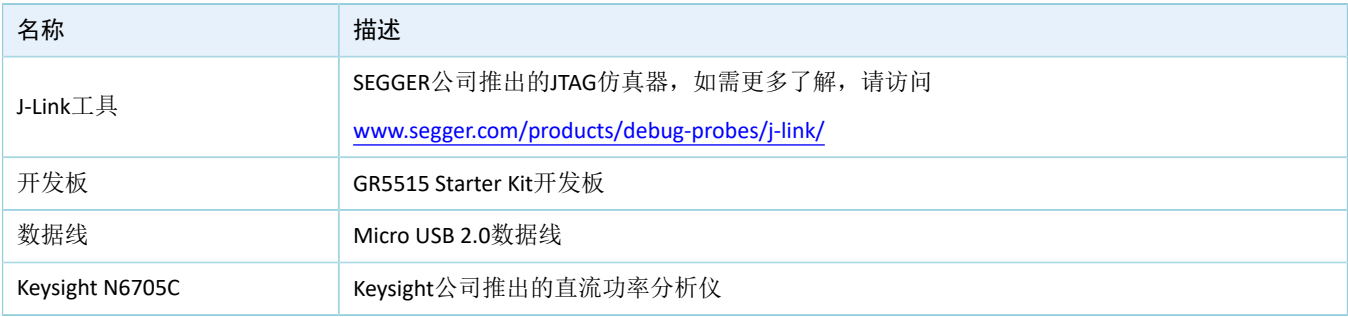

• 软件准备

#### 表 3-2 软件准备

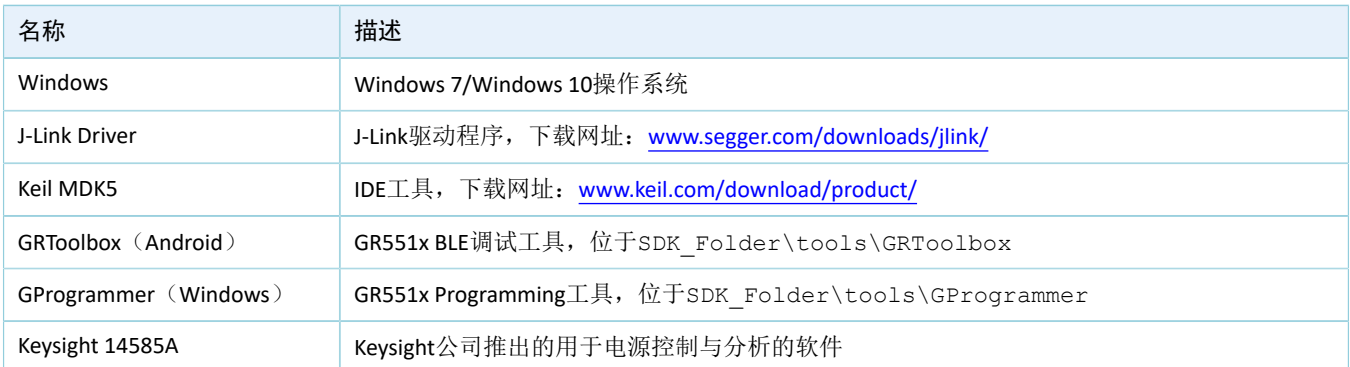

### <span id="page-6-2"></span>**3.2** 硬件连接

- 1. 打开Keysight N6705C, 用图 [3-1](#page-7-1)中B处的按钮将通道的电压输出调整到3.3 V, 即图 3-1中C处显示3.3 V。
- 2. 将图 [3-1](#page-7-1)中A处的"+"连接到GR5515 SK板的VBAT端(开发板上的J10 Pin 2, 如图 [3-2](#page-7-2)所示); "-"连 接到GR5515 SK板的GND端,为开发板上GR551x 芯片供电。

<span id="page-7-2"></span><span id="page-7-1"></span>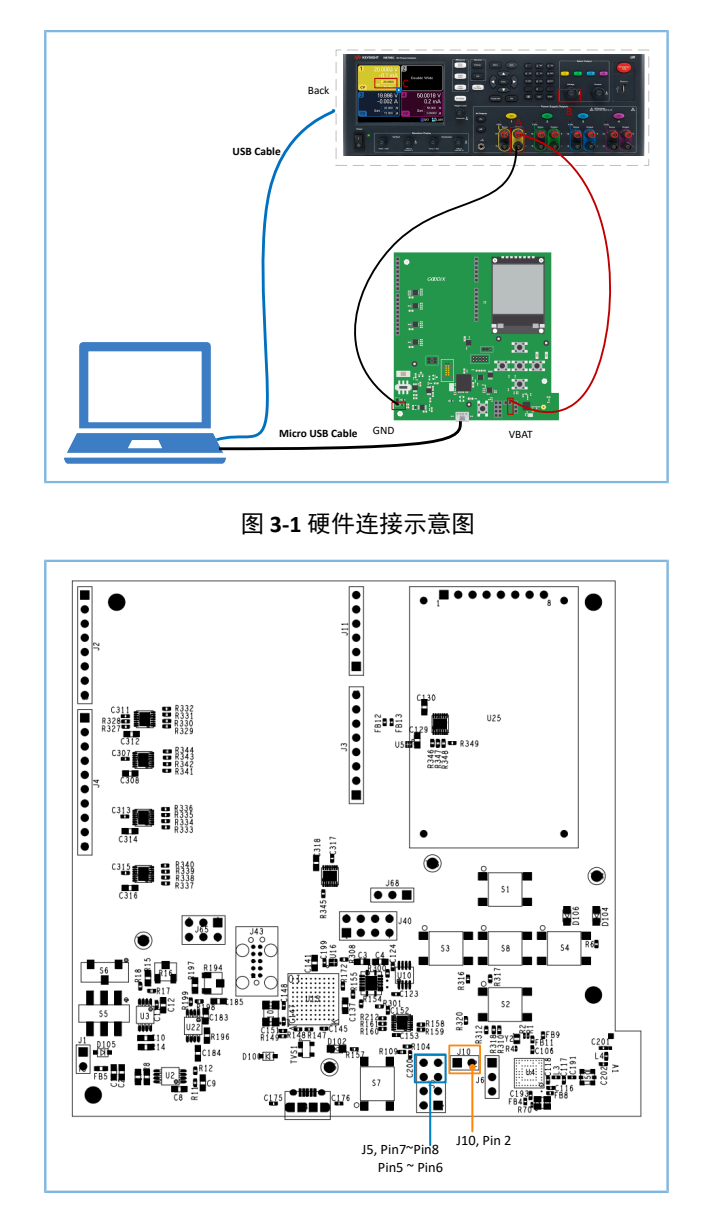

图 **3-2 GR5515 SK**板的硬件布局(顶层图)

- 3. 将GR5515 SK板Micro USB接口接到PC机的任意USB端口,为开发板芯片外围电路供电。
- 4. 通过USB线将Keysight N6705C与PC机连接。

#### 说明:

在GR5515 SK板测量功耗前,需要先将如图 [3-2](#page-7-2)所示J5上Pin 5 ~ Pin 6、Pin 7 ~ Pin 8上的跳线帽移除,并取 下SK板右上方的LCD屏幕。避免额外电流从VDDIO电源泄露,导致测量睡眠功耗异常。

### <span id="page-7-0"></span>**3.3** 下载固件

下载*ble\_app\_pcs\_fw.bin*固件至开发板的具体操作方法,请参考《[GProgrammer](https://docs.goodix.com/zh/online/gprogrammer_user_guide)用户手册》。

说明:

*ble\_app\_pcs\_fw.bin*位于SDK\_Folder\projects\ble\ble\_peripheral\ble\_app\_pcs\build, 其 中SDK\_Folder为GR551x SDK的根目录。

### <span id="page-8-0"></span>**3.4** 测试验证

下载有*ble\_app\_pcs\_fw.bin*固件的GR5515 SK开发板上电后,将进入Ultra Deep Sleep状态。复位后,长按 开发板上的"OK"键3 秒以上,系统将发起持续时长为30秒的广播。此后,如果SK板没被其他设备连接,将 会广播超时再次进入Sleep状态;如果SK板被其他设备连接,在断连后,也会进入Sleep状态,直至被再次唤 醒。按"OK"键可将SK板从Sleep状态唤醒。

说明:

GR5515 Starter Kit开发板按键的详细信息,请参考《GR5515 Starter Kit[用户指南》"](https://docs.goodix.com/zh/online/gr5515_starter_kit_user_guide)7 按键和指示灯"。

### <span id="page-8-1"></span>**3.4.1** 设置测量应用场景

利用手机端工具GRToolbox设置测量场景,具体操作步骤如下:

1. 打开GRToolbox APP,选择"应用 > PCS"。

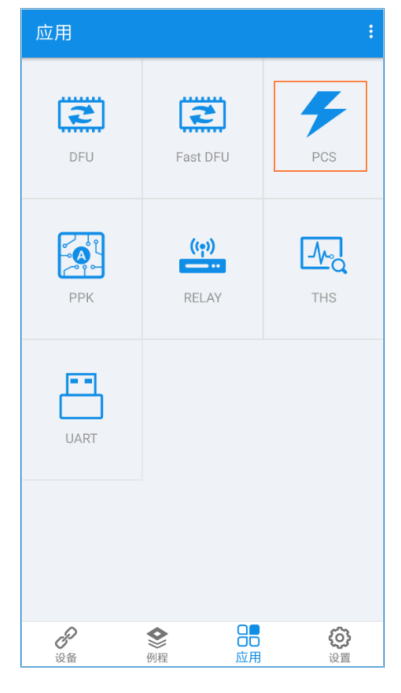

图 **3-3** 选择"PCS"

2. 连接后开始扫描目标设备。发现广播名为"Goodix\_Power"的设备(广播名可在*user\_app.c*文件中进 行修改)。

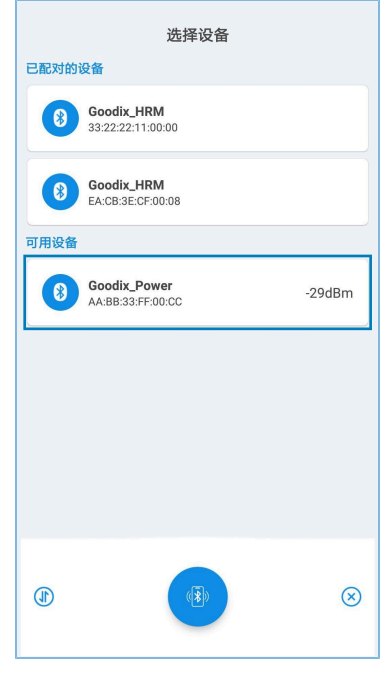

图 **3-4** 发现"Goodix\_Power"

<span id="page-9-0"></span>3. 点击"Goodix\_Power"选项并连接,进入功耗测试相关场景设置页面,包括广播间隔、广播数 据、连接参数、传输模式、传输功率和开启通知,如图 [3-5](#page-9-0)所示。其中,广播间隔、广播数据和传输 功率的设置在断连后,重启广播时生效,而连接参数和传输模式的设置仅在当前连接生效。"最近 连接设备"用于在无法通过广播名和服务UUID搜索到设备时根据前一次的设备MAC地址进行搜索。

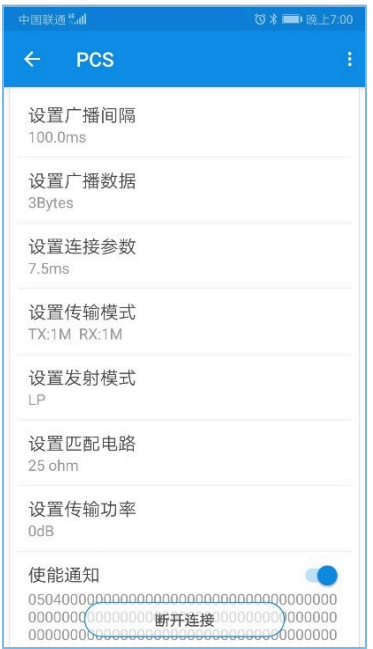

图 **3-5** 功耗测试场景设置

4. 断开连接后, 按下开发板上的"OK"键, 设备会以设置好的数据长度和连接间隔重新发起广播。

### <span id="page-10-0"></span>**3.4.2** 观测**GR551x**功耗

测量场景设置完成后,可利用PC端工具Keysight,观测不同场景下GR551x功耗。

场景一:1s间隔的广播态。

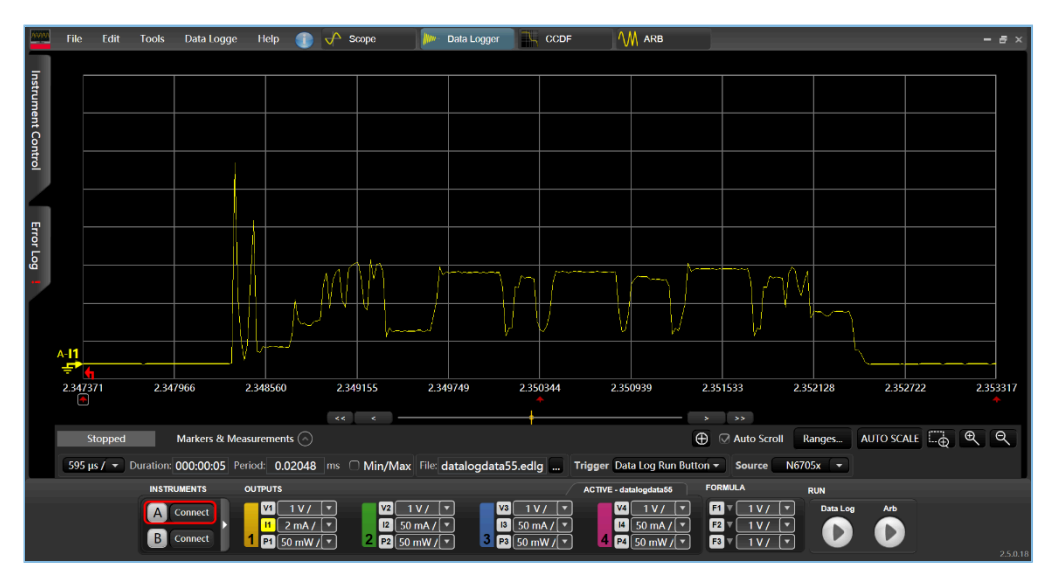

图 **3-6** 功耗测试场景一

场景二:200 ms间隔的连接态。

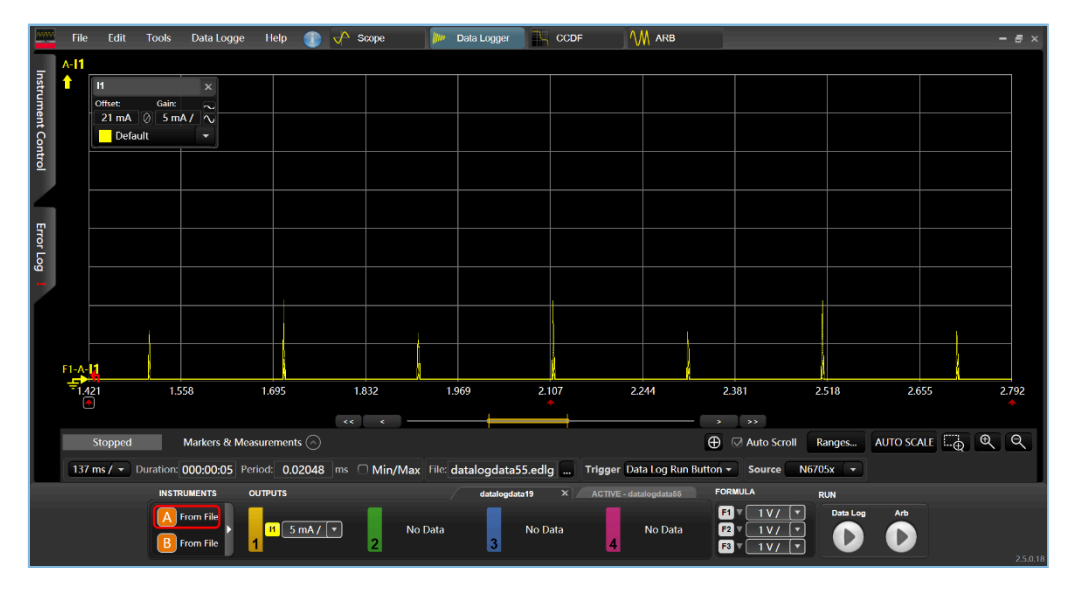

图 **3-7** 功耗测试场景二

其他场景的功耗测试在此不再赘述,请根据需要进行设置。

### <span id="page-11-0"></span>**4** 应用详解

本章主要介绍PCP示例的工程目录、交互流程,以及工程中的部分核心代码。

### <span id="page-11-1"></span>**4.1** 工程目录

PCP应用的源代码和工程文件位于SDK\_Folder\projects\ble\ble\_peripheral \ble\_app\_pcs,其中工程文件位于Keil\_5文件夹。

双击工程文件*ble\_app\_pcs.uvprojx*, 在Keil中查看ble\_app\_pcs示例的工程目录结构, 相关文件说明如表 [4-1](#page-11-3) 所示。

<span id="page-11-3"></span>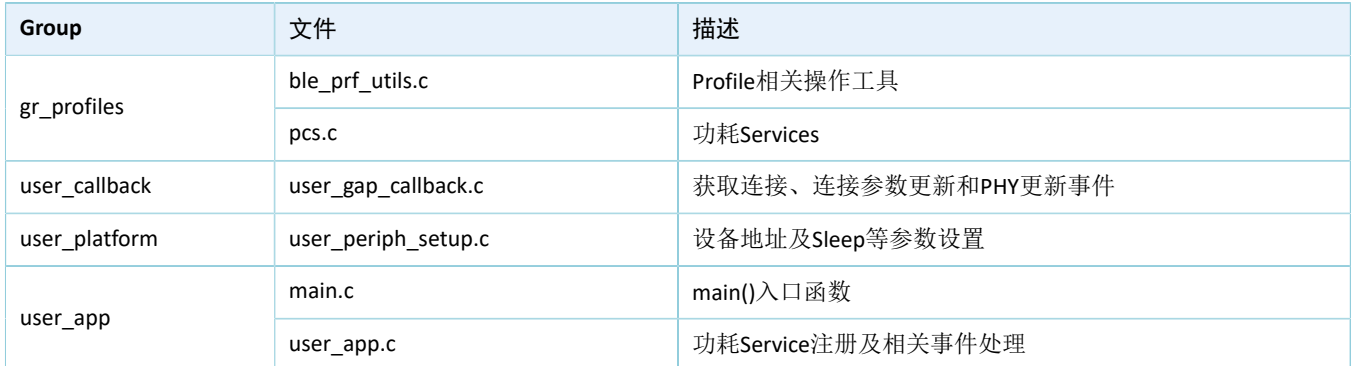

#### 表 4-1 ble\_app\_pcs文件说明

### <span id="page-11-2"></span>**4.2** 实现流程及代码介绍

下载PCP示例的开发板上电后,会依次执行外设及电源管理初始化、BLE协议栈初始化、PCS初始化等相关 操作,主要流程如图 [4-1](#page-12-0)所示:

<span id="page-12-0"></span>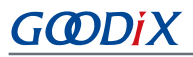

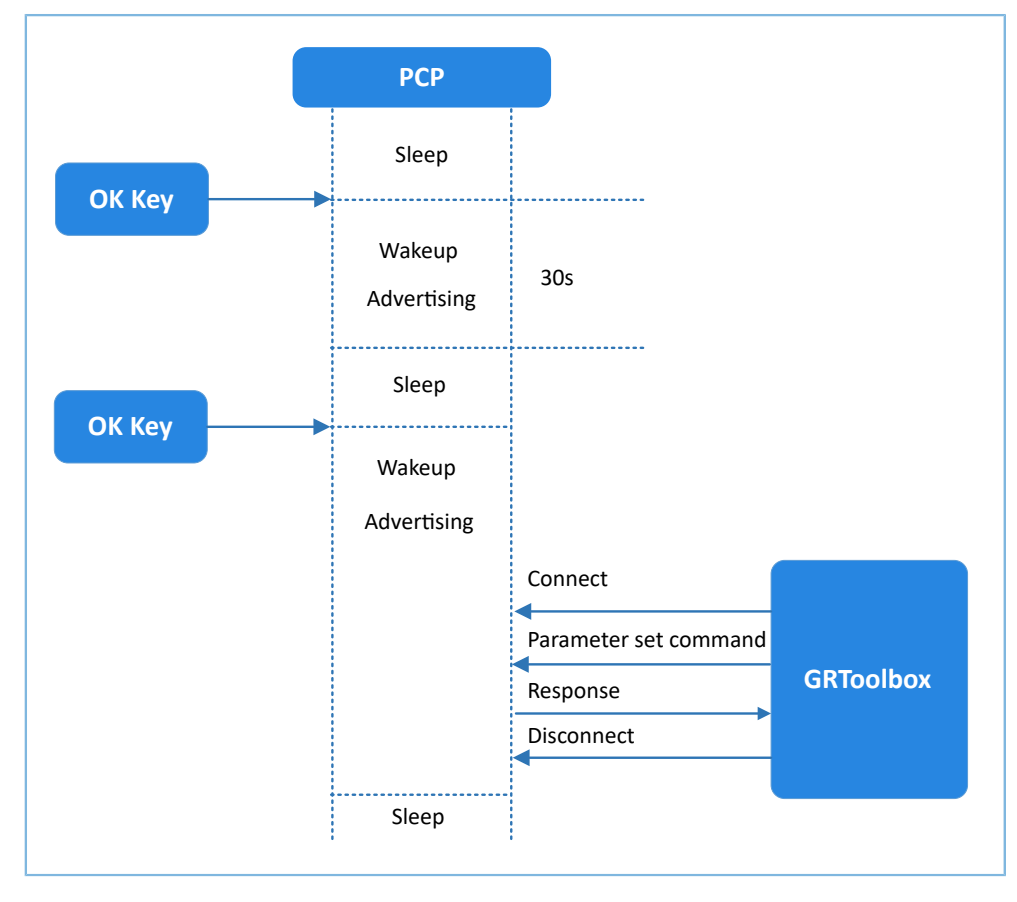

图 **4-1** 实现流程图

#### 说明:

PCP示例的主要逻辑代码位于:

Keil工程目录树中,user\_platform下的user\_periph\_setup.c文件。

Keil工程目录树中,user\_app下的*main.c*和*user\_app.c*文件。

下文详细描述了GR5515 Starter Kit开发板与GRToolbox的交互过程。

- 1. 电源管理配置。
	- (1) 配置GR551x电源管理模式为睡眠模式(PMR\_MGMT\_SLEEP\_MODE)及外部唤醒源(板 载"OK"键),用于唤醒GR551x开启广播。代码片段如下所示。

```
static void wkup_key_init(void)
{
   s_gpiote_param.type = KEY_OK_IO_TYPE;
   s gpiote param.mode = KEY TRIGGER MODE;
   s gpiote param.pin = KEY OK PIN;
   s_gpiote_param.pull = APP_IO_PULLUP;
   s gpiote param.handle mode = APP IO ENABLE WAKEUP;
   s gpiote param.io evt cb = app gpiote event handler;
    app_gpiote_init(&s_gpiote_param, 1);
}
```

```
void app_periph_init(void)
{
    SYS_SET_BD_ADDR(s_bd_addr);
   ble rf tx mode set(BLE RF TX MODE ULP MODE);
    ble_rf_match_circuit_set(BLE_RF_MATCH_CIRCUIT_25OHM);
   wkup key init();
   pwr_mgmt_mode_set(PMR_MGMT_SLEEP_MODE);
}
```
(2) 用于判断系统启动后是进入Ultra Deep Sleep,还是进行正常业务逻辑,在main()函数中调用。

```
bool is_enter_ultra_deep_sleep(void)
{
     if (APP_IO_PIN_RESET != app_io_read_pin(APP_IO_TYPE_AON, KEY_OK_PIN))
     {
         return true;
 }
     return false;
}
```
(3) main()函数判断系统启动后流程分支,以及低功耗管理。

```
int main(void)
{
    app_periph_init();
    if (is enter ultra deep sleep())
     {
         pwr_mgmt_ultra_sleep(0);
     }
    ble stack init(&s app ble callback, &heaps table);
     while (1)
     {
    pwr_mgmt_schedule();
     }
}
```
2. 指令解析、执行与回应。

当Setting Characteristic Value接收到对端发送的指令数据时,会将事件与相关信息上报至应用层,可 利用pcs\_param\_parse()函数对其指令进行解析、执行和回应。功耗测试相关场景设置,说明如下。

• 设置广播间隔 设置广播间隔值,然后回应对端设备。该参数值将在下次开启广播时生效。具体代码 见pcs\_param\_parse函数中对PCS\_SETTING\_TYPE\_ADV\_INTERVAL事件的处理代码。

#### 应用详解

### GODIX

```
void pcs param parse(uint8 t conn_idx, uint8 t *p_data, uint16 t length)
{
     ...
     switch (p_data[0])
     {
        case PCS SETTING TYPE ADV INTERVAL:
             s_gap_adv_param.adv_intv_max = BUILD_U16(p_data[1], p_data[2]);
            s gap adv param.adv intv min = BUILD U16(p data[1], p data[2]);
             response[0] = PCS_SETTING_TYPE_ADV_INTERVAL;
             response[1] = PCS_SET_PARAM_SUCCESS;
             pcs_setting_reply(0, response, 2);
             break;
         ...
         default:
             break;
     }
}
       • 设置广播数据
```
设置广播数据,并根据执行结果回应对端设备。可设置的长度分别为3、10、17、24和31字 节。该设置在下次开启广播时生效。具体代码见pcs\_param\_parse函数中 对PCS\_SETTING\_TYPE\_ADV\_DATA事件的处理代码。

说明:

通过ble\_gap\_adv\_param\_set()设置广播数据时,由于Advertising Type Flag会占用3个字节的广播数据长度,因此 在设置用户广播数据时需减去3个字节有效长度。

```
void pcs param parse(uint8 t conn_idx, uint8 t *p_data, uint16 t length)
{
    ...
   switch (p_data[0])
    {
        ...
        case PCS_SETTING_TYPE_ADV_DATA:
            response[0] = PCS_SETTING_TYPE_ADV_DATA;
            response[1] = PCS_SET_PARAM_SUCCESS;
           if (PCS_SET_ADV_DATA_3B == p_data[1])\{s adv data set.length = 0; // 3 byte for adv type
 }
           else if (PCS SET ADV DATA 10B == p data[1])
\{memcpy(s_adv_data_set.adv_data, s_adv_data_10b, 7);
              s_adv_data_set.length = 7; // 3 byte for adv type
```

```
 }
          else if (PCS SET ADV DATA 17B == p data[1])
{f}memcpy(s_adv_data_set.adv_data, s_adv_data_17b, 14);
             s adv data set.length = 14; // 3 byte for adv type
}<br>}<br>}
          else if (PCS SET ADV DATA 24B == p data[1])
\{memcpy(s_adv_data_set.adv_data, s_adv_data_24b, 21);
             s adv data set.length = 21; // 3 byte for adv type
 }
          else if (PCS SET ADV DATA 31B == p data[1])
\{memcpy(s adv data set.adv data, s adv data 31b, 28);
             s\_adv\_data\_set.length = 28; // 3 byte for adv type
 }
           else
{f} response[1] = PCS_SET_PARAM_FAIL;
}<br>}<br>}
          pcs setting reply(0, response, 2);
           break;
        ...
       default:
          break;
    }
```
• 设置连接参数

}

设置当前链路的连接间隔、从设备时延和监控超时值。ble\_gap\_conn\_param\_update为异步函 数, 会在app\_gap\_connection\_update\_cb()回调中根据执行结果回应对端设备。 若设置成功, 则在当前连接即可生效。具体代码见pcs\_param\_parse()函数中 对PCS\_SETTING\_TYPE\_CONN\_PARAM事件的处理代码。

```
void pcs param parse(uint8 t conn_idx, uint8 t *p_data, uint16 t length)
{
     ...
   switch (p data[0])
     {
 ...
        case PCS_SETTING_TYPE_CONN_PARAM:
           gap conn param.interval min = BUILD U16(p data[1], p data[2]);
            gap_conn_param.interval_max = BUILD_U16(p_data[3], p_data[4]);
           gap conn param.slave latency = BUILD U16(p data[5], p data[6]);
            gap_conn_param.sup_timeout = BUILD_U16(p_data[7], p_data[8]);
            if (SDK_SUCCESS ==
               ble gap conn param update(conn idx, &gap conn param))
```
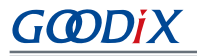

```
\{ g_is_user_set_op = true;
}<br>}<br>}
            break;
        ...
        default:
           break;
    }
}
```
• 设置传输模式

当前连接链路可更新为1M、2M或Coded PHY。ble\_gap\_phy\_update为异步函 数,会在app\_gap\_phy\_update\_cb()回调中根据执行结果回应对端设备。具体代码 见pcs\_param\_parse()函数中对PCS\_SETTING\_TYPE\_PHY事件的处理代码。

```
void pcs_param_parse(uint8_t conn_idx, uint8_t *p_data, uint16_t length)
{
     ...
    switch (p_data[0])
     {
         ...
         case PCS_SETTING_TYPE_PHY:
           tx phys = p data[1];
           rx\_phys = p\_data[2];phy opt = p data[3];
            if (SDK SUCCESS == ble gap phy update(0, tx phys, rx phys, phy opt))
\{ g_is_user_set_op = true;
}<br>}<br>}
             break;
         ...
         default:
            break;
     }
}
```
• 设置传输功率

设置设备的当前连接发射功率,以及下次广播的发射功率,同步返回执行结果,并回应对端设 备。具体代码见pcs\_param\_parse()函数中对PCS\_SETTING\_TYPE\_TX\_POWER事件的处理代码。

```
void pcs param parse(uint8 t conn_idx, uint8 t *p_data, uint16 t length)
{
     ...
   switch (p data[0])
    {
         ...
        case PCS_SETTING_TYPE_TX_POWER:
           if (0x01 == p data[1])\{
```
# GØDiX

```
tx power set = 0 - p data[2];
}<br>}<br>}
           else if (0x00 == p data[1])\{tx\_power\_set = p\_data[2];}<br>}<br>}
            s_gap_adv_param.max_tx_pwr = tx_power_set;
          error code = ble gap tx power set(GAP TX POWER ROLE CON, conn idx, tx power set);
           response[0] = PCS_SETTING_TYPE_TX_POWER;
           response[1] = SDK_SUCCESS == error_code ? PCS_SET_PARAM_SUCCESS :
                                                           PCS SET PARAM FAIL;
            pcs_setting_reply(0, response, 2);
            break;
        default:
            break;
   }
}
```
3. 开启通知。

当对端设备开启通知(即对其CCCD写值0x0001),示例应用在收到PCS\_EVT\_TX\_ENABLE事件后开 始发送Notify数据: 一次数据发送完成后, 示例应用收到PCS\_EVT\_DATA\_SENT后再次Notify数据, 直到收 到PCS EVT TX DISABLE才停止Notify数据。

```
static void pcs service event process(pcs evt t *p_evt)
{
    switch (p_evt->evt_type)
     {
         case PCS_EVT_TX_ENABLE:
            s_is_notify_enable = true;
           pcs tx data notify();
            break;
        case PCS EVT TX DISABLE:
            s is notify enable = false;
            break;
         case PCS_EVT_TX_DATA_SENT:
            if (s is notify enable)
\{s notify counter++;
                pcs tx data notify();
}<br>}<br>}
            break;
         case PCS_EVT_PARAM_SET:
            pcs_param_parse(p_evt->conn_idx, p_evt->p_data, p_evt->length);
            break;
        case PCS EVT DISCONNECTED:
            break;
         default:
             break;
```
# **GODiX**

```
\qquad \}}
static void pcs_tx_data_notify(void)
{
    uint8_t notify_data[PCS_MAX_DATA_LEN] = {0};
    notify_data[0] = LO_UINT32_T(s_notify_counter);
   notify_data[1] = L2_UINT32_T(s_notify_counter);notify_data[2] = L3_UINT32_T(s</u>under); notify_data[3] = HI_UINT32_T(s_notify_counter);
    pcs_tx_data_send(0, notify_data, PCS_MAX_DATA_LEN);
}
```